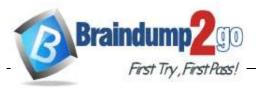

Vendor: Fortinet

## **Exam Code:** NSE5\_FMG-6.2

# Exam Name: Fortinet NSE 5 - FortiManager 6.2

## New Updated Questions from <u>Braindump2go</u> (Updated in <u>Nov./2020</u>)

## Visit Braindump2go and Download Full Version NSE5\_FMG-6.2 Exam Dumps

QUESTION 12 Refer to the exhibit.

Start to import config from device(Local-FortiGate) vdom(root) to adom(My\_ADOM), package(Local-FortiGate\_root)

"firewall service category", SKIPPED, "(name=General, oid=697, DUPLICATE)"

"firewall address",SUCCESS,"(name=LOCAL\_SUBNET, oid=684, new object)"

"firewall service custom",SUCCESS,"(name=ALL, oid=863, update previous object)"

"firewall policy",SUCCESS,"(name=1, oid = 1090, new object)"

Which statement about the object named ALL is true?

- A. FortiManager updated the object ALL using the FortiGate value in its database.
- B. FortiManager installed the object ALL with the updated value.
- C. FortiManager created the object ALL as a unique entity in its database, which can be only used by this managed FortiGate.
- D. FortiManager updated the object ALL using the FortiManager value in its database.

Correct Answer: A

QUESTION 13 Refer to the exhibit

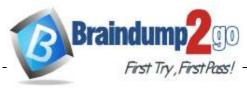

Braindump2go Guarantee All Exams 100% Pass One Time!

| Create New ADOM |                                        |         |            |     |  |  |  |
|-----------------|----------------------------------------|---------|------------|-----|--|--|--|
| Name            | Training                               |         |            |     |  |  |  |
| Туре            | FortiGate                              | *       | 6.2 6.0    | 5.6 |  |  |  |
| Comments        |                                        |         |            |     |  |  |  |
| Devices         | + Select Device                        |         |            |     |  |  |  |
|                 | ▲ Name                                 |         | IP Address |     |  |  |  |
|                 | Click to select devices for this ADOM. |         |            |     |  |  |  |
|                 |                                        |         |            |     |  |  |  |
| Mode            | <ul> <li>Normal</li> </ul>             | OBackup |            |     |  |  |  |

Which two statements about an ADOM set in Normal mode on FortiManager are true? (Choose two.)

- A. It supports the FortiManager script feature
- B. It allows making configuration changes for managed devices on FortiManager panes
- C. FortiManager automatically installs the configuration difference in revisions on the managed FortiGate
- D. You cannot assign the same ADOM to multiple administrators

### Correct Answer: BC

#### **QUESTION 14**

An administrator is replacing a device on FortiManager by running the following command:

execute device replace sn <devname> <serialnum>.

What device name and serial number must the administrator use?

- A. Device name and serial number of the original device.
- B. Device name and serial number of the replacement device.
- C. Device name of the replacement device and serial number of the original device.
- D. Device name of the original device and serial number of the replacement device.

#### Correct Answer: D

#### **QUESTION 15**

Refer to the exhibit.

| FortiManager #<br>There are c |                                                                               |  |  |  |                                                |  |                                              |                           |  |  |
|-------------------------------|-------------------------------------------------------------------------------|--|--|--|------------------------------------------------|--|----------------------------------------------|---------------------------|--|--|
| TYPE<br>fmg/faz enabled       |                                                                               |  |  |  | NAME<br>Local-FortiGate<br>sync; cond: pending |  | IPS<br>14.00641 (regular)<br>ieved; conn: up | FIRMWARE<br>6.0 MR2 (866) |  |  |
|                               | <pre> - vdom:[3]root flags:0 adom:Ny_ADOM pkg:[imported]Local-FortiGate</pre> |  |  |  |                                                |  |                                              |                           |  |  |

Which two statements about the output are true? (Choose two.)

A. The latest revision history for the managed FortiGate does not match with the device-level database. NSE5\_FMG-6.2 Exam Dumps NSE5\_FMG-6.2 Exam Questions NSE5\_FMG-6.2 PDF Dumps NSE5\_FMG-6.2 VCE Dumps

https://www.braindump2go.com/nse5-fmg-6-2.html

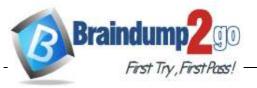

- B. Configuration changes directly made on FortiGate have been automatically updated to the device-level database.
- C. The latest revision history for the managed FortiGate does match with the FortiGate running configuration.
- D. Configuration changes have been installed on FortiGate, which means the FortiGate configuration has been changed.

### Correct Answer: AC

### **QUESTION 16**

An administrator would like to review, approve, or reject all the firewall policy changes made by the junior administrators.

How should the Workspace mode be configured on FortiManager?

- A. Set to workflow and use the ADOM locking feature
- B. Set to read/write and use the policy locking feature
- C. Set to normal and use the policy locking feature
- D. Set to disable and use the policy locking feature

### Correct Answer: A

## QUESTION 17

You are moving managed FortiGate devices from one ADOM to a new ADOM.

Which statement correctly describes the expected result?

- A. Any pending device settings will be installed automatically
- B. Any unused objects from a previous ADOM are moved to the new ADOM automatically
- C. The shared policy package will not be moved to the new ADOM
- D. Policy packages will be imported into the new ADOM automatically

## Correct Answer: D

## **QUESTION 18**

Refer to the exhibit.

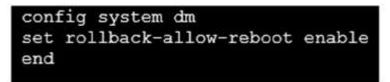

An administrator has configured the command shown in the exhibit on FortiManager. A configuration change has been installed from FortiManager to the managed FortiGate that causes the FGFM tunnel to go down for more than 15 minutes.

What is the purpose of this command?

- A. It allows FortiGate to unset central management settings.
- B. It allows FortiGate to reboot and recover the previous configuration from its configuration file.
- C. It allows the FortiManager to revert and install a previous configuration revision on the managed FortiGate.
- D. It allows FortiGate to reboot and restore a previously working firmware image.

#### Correct Answer: B

NSE5\_FMG-6.2 Exam Dumps NSE5\_FMG-6.2 Exam Questions NSE5\_FMG-6.2 PDF Dumps NSE5\_FMG-6.2 VCE Dumps

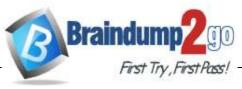

## **QUESTION 19**

Which two items does an FGFM keepalive message include? (Choose two.)

- A. FortiGate configuration checksum
- B. FortiGate IPS version
- C. FortiGate license information
- D. FortiGate uptime

### Correct Answer: AB

#### **QUESTION 20**

An administrator would like to create an SD-WAN using central management in the Training ADOM.

To create an SD-WAN using central management, which two steps must be completed? (Choose two.)

- A. Specify a gateway address when you create a default SD-WAN static route
- B. Enable SD-WAN central management in the  ${\tt Training}\ ADOM$
- C. Configure and install the SD-WAN firewall policy and SD-WAN static route before installing the SD-WAN template settings
- D. Remove all the interface references such as routes or policies that will be a part of SD-WAN member interfaces

#### Correct Answer: BD

## **QUESTION 21**

What is the purpose of ADOM revisions?

- A. To create **System Checkpoints** for the FortiManager configuration.
- B. To save the current state of the whole ADOM.
- C. To save the current state of all policy packages and objects for an ADOM.
- D. To revert individual policy packages and device-level settings for a managed FortiGate by reverting to a specific ADOM revision

#### Correct Answer: C

QUESTION 22 Refer to the exhibit.

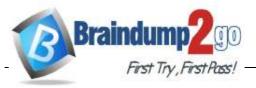

Starting log (Run on device)

Start installing Local-FortiGate \$ config user device Local-FortiGate (device) \$ edit "mydevice" new entry 'mydevice' added Local-FortiGate (mydevice) \$ next MAC address can not be 0 node\_check\_object fail! for mac 00:00:00:00:00:00 Attribute 'mac' value '00:00:00:00:00:00 checkingfail -33 Command fail. Return code 1 Local-FortiGate (device) \$ end ... Local-FortiGate \$ config firewall policy Local-FortiGate (policy) \$ edit 2 new entry '2' added Local-FortiGate (2) \$ set name "Device\_policy" Local-FortiGate (2) \$ set uuid 64... Local-FortiGate (2) \$ set srcintf "port3" Local-FortiGate (2) \$ set dstintf "port1" Local-FortiGate (2) \$ set srcaddr "all" Local-FortiGate (2) \$ set dstaddr "all" Local-FortiGate (2) \$ set action accept Local-FortiGate (2) \$ set schedule "always" Local-FortiGate (2) \$ set service "ALL" Local-FortiGate (2) \$ set devices "mydevice" entry not found in datasource value parse error before 'mydevice' Command fail. Return code -3 Local-FortiGate (2) \$ set nat enable Local-FortiGate (2) \$ next Local-FortiGate (policy) \$ end ...

What can you conclude from the failed installation log shown in the exhibit?

- A. Policy ID 2 will not be installed.
- B. Policy ID 2 is installed without a source device.
- C. Policy ID 2 is installed without a source address.

NSE5\_FMG-6.2 Exam Dumps NSE5\_FMG-6.2 Exam Questions NSE5\_FMG-6.2 PDF Dumps NSE5\_FMG-6.2 VCE Dumps https://www.braindump2go.com/nse5-fmg-6-2.html

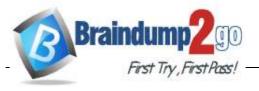

Braindump2go Guarantee All Exams 100% Pass One Time!

D. Policy ID 2 is installed in the disabled state.

Correct Answer: B